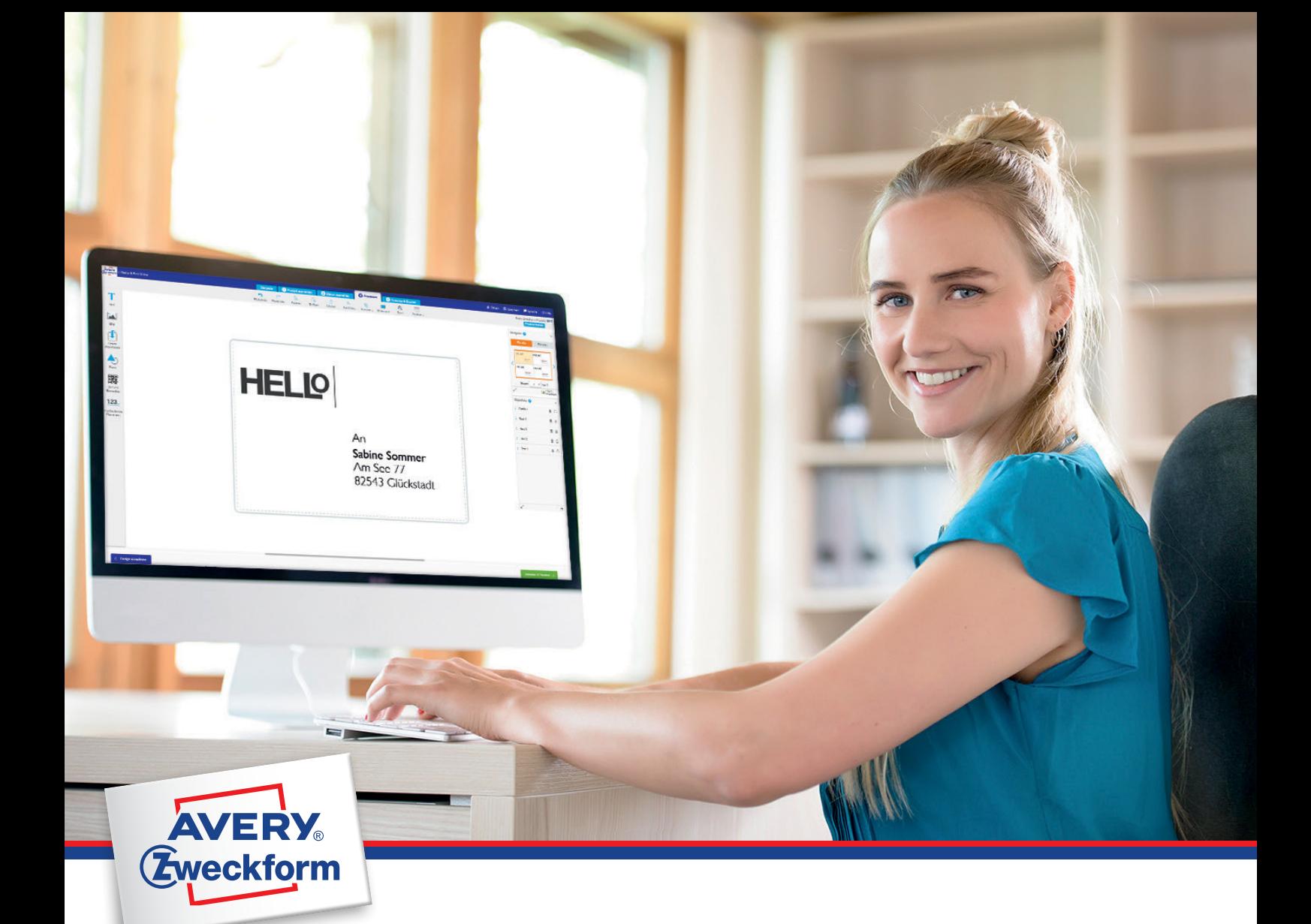

# **Enostavno in hitro oblikovanje etiket**

- **Enostavno:** uporabniku prijazen online program
- **Hitro:** na voljo kadarkoli in brez namestitve
- **Brezplačne predloge:** prazne in predoblikovane

 $\lambda$ 

**• Uporabne funkcije:** uvoz podatkov (Mail Merge), dodajanje logotipov in slik, oblikovanje črtnih kod

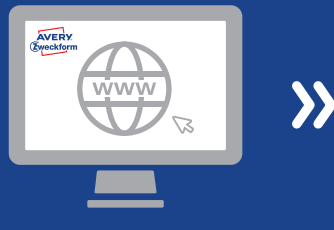

www.avery-zweckform.si/ Vnesite številko proizvoda lzberite prazno ali predoblikovano Natisnite etikete. Končano! natisni

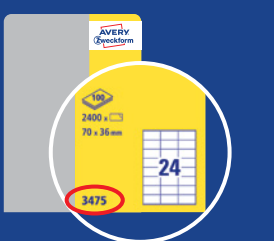

Vnesite številko proizvoda (glejte embalažo proizvoda)

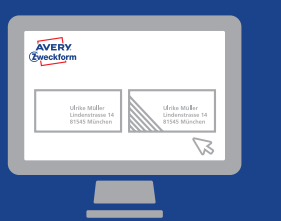

 $\boldsymbol{\lambda}$ 

Izberite prazno ali predoblikovano

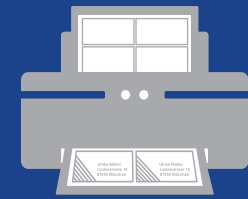

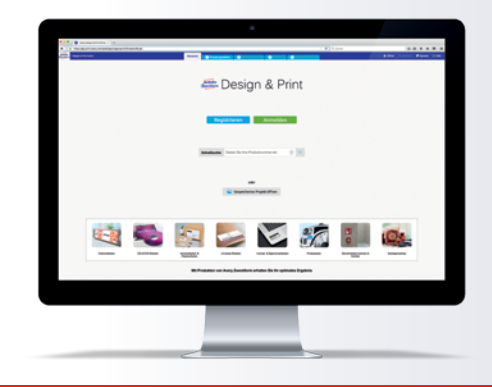

**PROGRAM Izberite med več kot 3.000 BREZPLAČNIMI oblikovanimi predlogami**

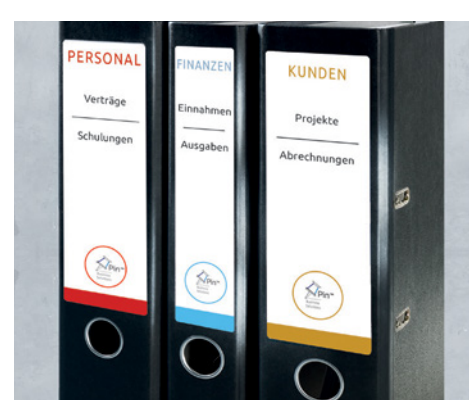

**Arhiviranje**

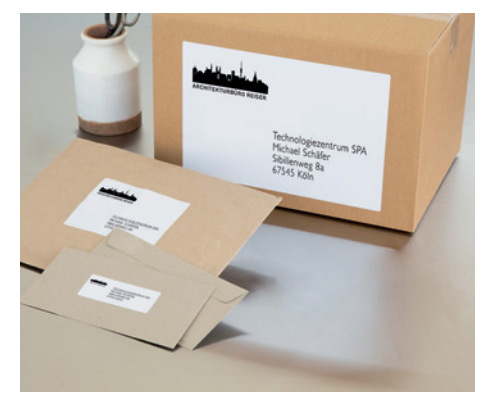

**Naslavljanje**

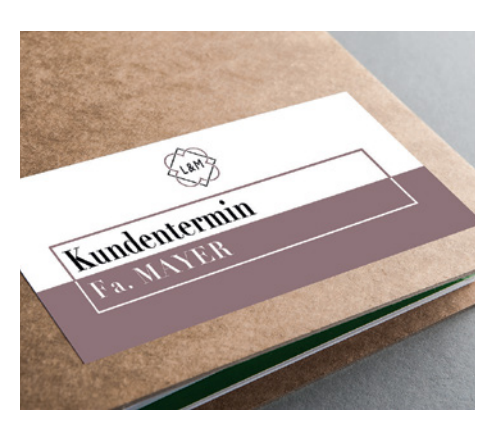

**Večnamenske etikete**

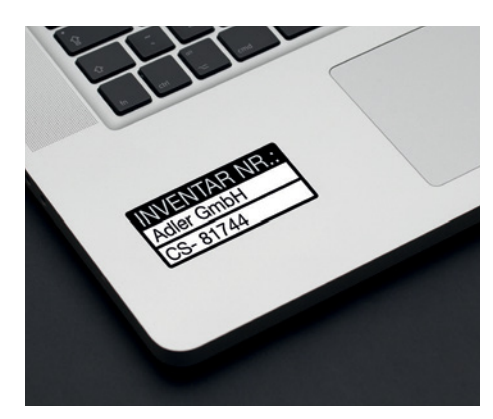

**Lastnina in zaščita**

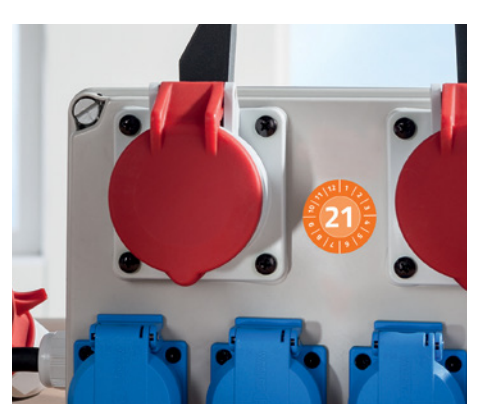

**Kontrolne etikete**

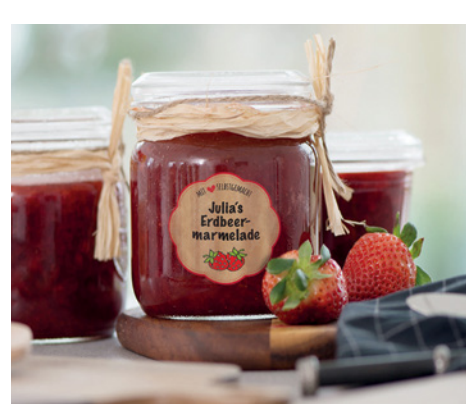

**Proizvodi za dom**

## **Predloge za ostale proizvode boste našli v našem programu Avery Design & Print.**

## **Oblikujte svoj motiv - pregled uporabnih funkcij:**

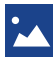

Dodajanje logotipov, slik in grafike

Uvoz podatkov (Mail Merge) za enostavno oblikovanje etiket z naslovi

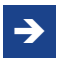

 Uporaba oblikovane predloge na drugem proizvodu

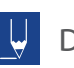

Dodajanje besedila

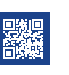

Oblikovanje črtnih kod, QR kod in serijskih številk

Shranjevanje oblikovanih projektov na B MyAvery račun (oblak) ali na vaš računalnik

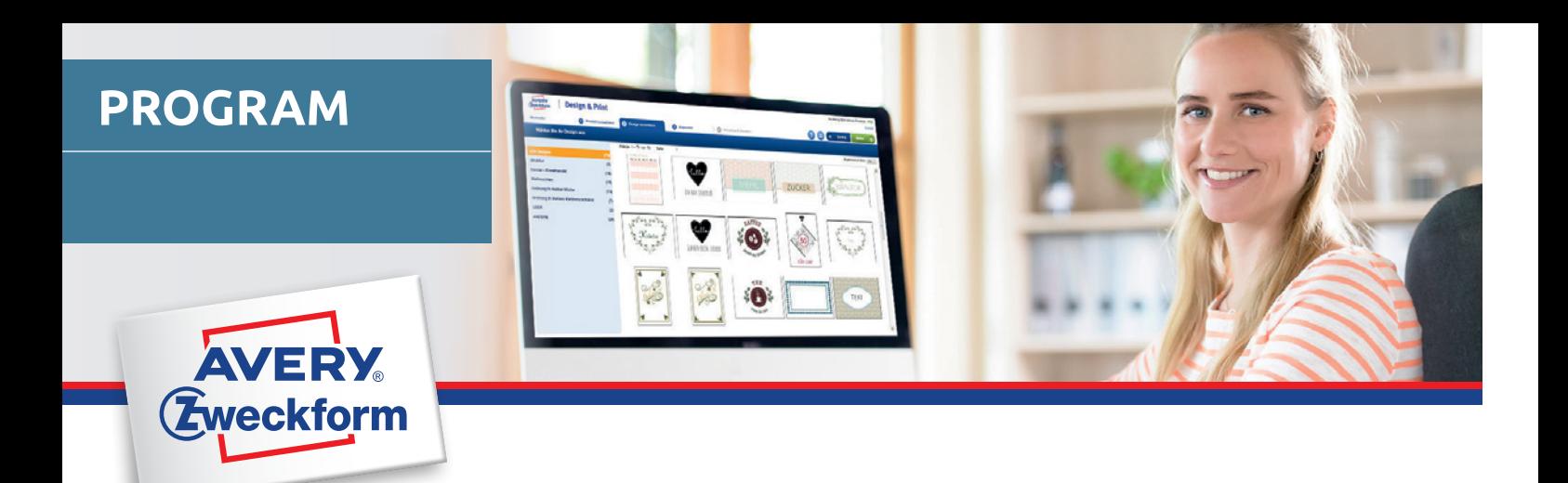

## **PREDLOGE ZA WORD ali PROGRAM AVERY® DESIGN & PRINT**

Razpoložljive funkcije so označene z zeleno kljukico  $\heartsuit$ :

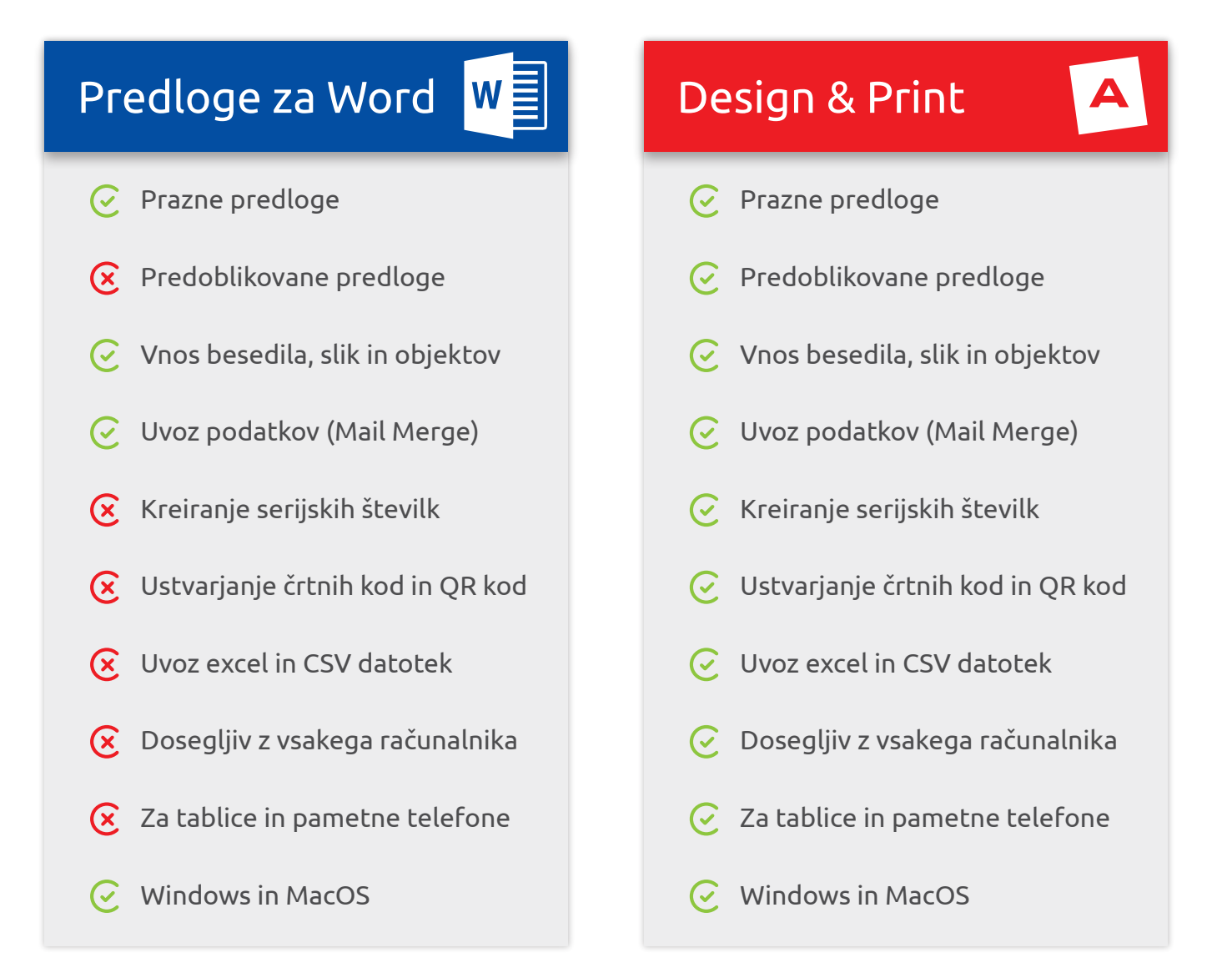

#### Povezava do predlog za Word:

www.avery-zweckform.si/programi/brezplacne-predloge-v2-za-microsoft-word

Povezava do programa Avery Design & Print: www.avery-zweckform.si/natisni

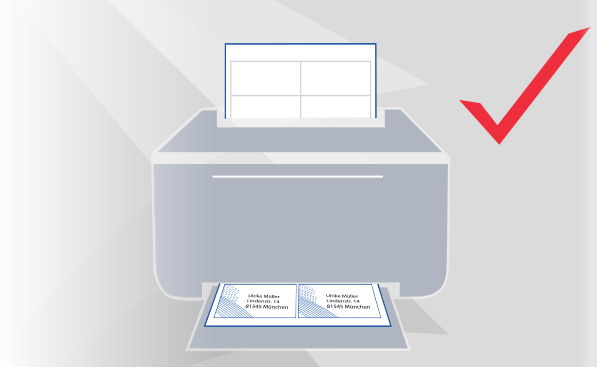

## **Nasveti za tiskanje etiket**

## **PROGRAM**

#### **Uporabite pravo etiketo za vaš tiskalnik**

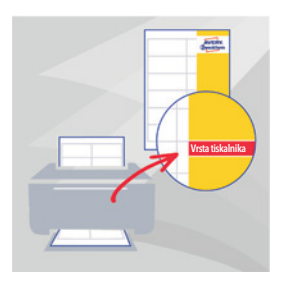

- Naše univerzalne etikete in etikete za registratorje so primerne za tiskanje z vsemi tiskalniki.
- Ko tiskate na posebne etikete, na primer: etikete za naslove, etikete za na oblačila ali poliestrske etikete, prosimo, upoštevajte, za katero vrsto tiskalnika so etikete primerne. Informacije o vrsti tiskalnika so na sprednji strani embalaže in v opisu proizvoda.

#### **Za natančen izpis priporočamo uporabo naših programov za tiskanje**

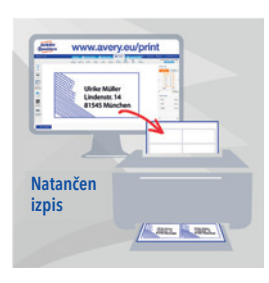

- Pri oblikovanju etiket upoštevajte, da morajo imeti besedilni in slikovni objekti odmik od roba etikete. Vsak tiskalnik ne omogoča milimetrsko natančnega tiska.
- Uporabite naš brezplačen spletni program Avery Design & Print z natančnimi predlogami in koristnimi funkcijami, na primer: možnost uvoza podatkov (Mail Merge).

#### **Preverite nastavitve tiskalnika**

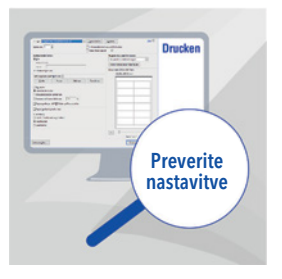

- V meniju z nastavitvami za tiskanje izberite nastavitev "Etikete" (odvisno od vrste tiskalnika bodo morda druge možnosti, na primer "Karton" ali "Debelejši papir").
- Pri inkjet tiskalnikih izberite nastavitev "Običajen papir". V nasprotnem primeru bo morda preveč črnila.

#### **V tiskalnik liste z etiketami vstavite pravilno**

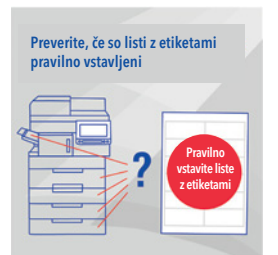

- Liste z etiketami vstavite v ustrezen podajalnik papirja. Namige in navodila boste našli v priročniku tiskalnika.
- Slike prikazujejo pravilno ravnanje.

#### **Testni izpis natisnite na navaden list papirja**

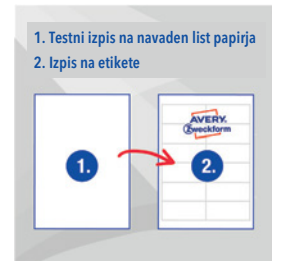

- Priporočamo testni izpis na navaden list papirja, saj lahko tiskalnik natisne projekt nekoliko drugače, kot je prikazano v predogledu.
- Nato natisnjeni list položite na list z etiketami in oboje obrnite proti viru svetlobe, da preverite pravilnost izpisa.

#### **List z etiketami v tiskalnik lahko vložite samo enkrat**

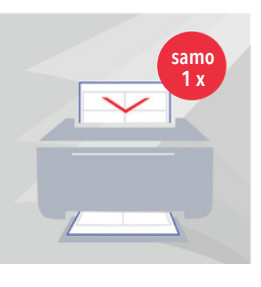

- Priporočamo, da listov z etiketami, ko so že bili enkrat v tiskalniku, ne uporabljate več.
- Razlog: če so posamezne etikete odstranjene, podloga izgubi nekaj togosti. To lahko povzroči, da se etikete odlepijo, ali pa se listi zapletejo med sabo, kar lahko povzroči zastoj tiskanja.

#### **Več namigov boste našli na: www.avery-zweckform.si/ideje/navodila-tiskanje**